# **Website Model for Top 10 Travel Guides**

MIRELA-CATRINEL VOICU, MARILEN PIRTEA, SANDRA BĂZĂVAN Faculty of Economics and Business Administration West University of Timisoara

ROMANIA

mirela.voicu@feaa.uvt.ro, marilen.pirtea@feaa.uvt.ro, Sandra.Bazavan@gmail.com, http://www.feaa.uvt.ro

*Abstract: - Top 10* is a famous series of travel guides in the world. Starting from the data presented in these travel guides, we propose a website model. Our model supposes a single implementation, which can be used for all city destinations. The website can be used easily and includes plenty and various information. The displayed data in the website pages are stored in a database. These data can be quickly modified or deleted. We present our implementation in *Java*.

*Key-Words: -* Travel guides, websites, Java.

### **1 Introduction**

In order to increase the pleasure of each travel, people must be informed on the opportunities of destination. These opportunities refer to transport, accommodation, famous places for visiting, restaurants, events and festivals, shopping, etc.

 Generally, for information, people use the Internet or travel guides.

 Number one in UK, and famous in the world, *Top 10* from DK(Dorling Kindersley) has a small size format, easy to carry with you in tour and it contains information in a concentrated form, which can be studied quickly. This is what you need when you visit a new city.

 For each important city area, a street map is presented in "Top 10" travel guide. For each street map, the most known places which you must view or visit are presented. In various situations, we find a price (or rate) estimation - for a museum ticket, for a hotel room, etc. In this way, when we arrived in a certain city area, we already know what we want to visit. It doesn't matter if people travel for the holidays or for business, time is still limited. For this reason, it is very important to have quickly and easily much information regarding the new places. *Top 10* travel guide is a perfect tool on this problem.

 In this paper, we would like to present a website model, which can be used as a travel guide. Our model refers to the implementation way that can be used in order to be able to populate the site quickly with as many information as needed.

 Firstly, in the *Section 2*, we present the information type which, generally, can be found in these websites and starting from this information we build the database. In the *Section 3* we present our website model.

### **2 Database presentation and website building**

#### **2.1 Database information presentation**

In order to estimate the general structure of database, we start from a particular case. Here, we choose Paris.

 The general information includes, but is not limited to: churches, cathedrals, chapels, museums, art galleries, monuments, palace, fortresses, historical monuments, modernist or famous buildings, markets, hotels, cafes, terraces, bars, restaurants, parks, shopping centers, festivals, events, panoramas, children attractions, transport, tourist tours, arrivals, information sources, etc.

 In order to store this information, we need a database with various tables and different structures, as followings:

 We can have a table named *Churches* with the fields: *ID\_churches* - Number - Primary Key, *Name* – Text, *Address* – Text, *Map\_Area*–Text, *Web\_address* –Text, *Minimum\_price* – Number, *Maximum\_ price* – Number, *Price\_currency* – Text, *Description* - Text and *Religion*-Text in which we save information on churches. The *ID\_churches* field is the field used for the unique identification of the records. Its value is given by the program. In this case, the *Name* field refers to the church name. The *Map\_Area* field refers to the squares from the street map (in this case, Paris street map). The *Web\_address* field provides you the web address of the place that you want to visit (in this case, a church). For many places, the entry is not free, for this reason, we specify, here, two prices – minimum and maximum. Generally, for children, for students

or other person categories we find a discount. In this way, we don't present all prices, but we present the interval of value for the ticket price. Here, we use the *Price\_currency* field for specifying the currency used for payment. The *Description* field is used for a short description on the corresponding church and also, it can contain information like time table, a near metro station, etc. In the *Religion* field it will be specified the church's religion.

 In the presentation of the following tables, we will specify only the significance of the fields with new names. For example, the *Price\_currency* field has the same significance in each table. For this reason, we will do not recall its signification in each case.

 For information on hotels, we can use a table, named *Hotels*, with the following fields: *ID\_hotels*-Number - Primary Key, *Name* – Text, *Address* – Text, *Map\_Area*–Text, *Type* – Text, *Description* - Text, *Telephone* – Text, *Web\_address –*Text and *Rate\_symbol* – Text. In the *Rate\_symbol* field we will have values as  $\epsilon$ ,  $\epsilon \in \epsilon$ ,  $\epsilon \in \epsilon$ , etc. In this paper, with "€"we represent a rate between 1-30 euro, with "€€"we represent a rate between 31-60 euro, etc. In case of another currency, we will use the corresponding symbols (as £, \$, etc.).

 In a table with data on *museums*, we can have the fields: *ID\_museums* – Number - Primary Key, *Name* – Text, *Address* – Text, *Map\_Area*–Text, *Web\_address* –Text, *Minimum\_price* – Number, *Maximum\_ price* – Number, *Price\_currency* -Text, *Description* - Text and *Museum\_Type* – Text. In the *Museum\_Type* field we can save data like: art, nature, history, etc.

 For *palaces* and *historic buildings*, we can have fields like: *ID\_palaces*– Number - Primary Key, *Name* – Text, *Address* – Text, *Map\_Area*–Text, *Web\_address* –Text, *Minimum\_price* – Number, *Maximum\_ price* – Number, *Price\_currency* - Text, *Description* – Text and *Year* – Number. The *Year* field refers to the year when the building or palace was finished.

 In a table regarding *markets*, we can use the following fields: *ID\_markets*– Number - Primary Key, *Name* – Text, *Address* – Text, *Map\_Area*– Text, *Description* - Text and *Type* – Text. In the *Type* field, we store data like vegetables, food, goods, flowers, birds, etc.

 For *cafes and terraces* or for *bars and restaurants*, we can use tables with the following

fields: *ID\_cafes\_terraces*– Number - Primary Key, *Name* – Text, *Address* – Text, *Map\_Area*–Text, *Description* - Text, *Price\_symbol* – Text and *Type*  $-$  Text.

 For *parks and gardens*, we can use a table with the following fields: *ID\_parks*– Number - Primary Key, *Name* – Text, *Address* – Text, *Map\_Area*– Text, *Description* - Text, *Minimum\_price* – Number, *Maximum\_ price* – Number, *Price\_currency* –Text and *Type*- Text. In the *Type* field we have values as: park, botanical garden, garden, etc.

 For shopping centers, we can have a table with the following fields: *ID\_shopping\_centers*– Number - Primary Key, *Name* – Text, *Address* – Text, *Map\_Area*–Text, *Description* – Text and *Type* – Text.

 On *festivals and events,* we can have tables with the following fields: *ID\_festival\_events*- Number-Primary Key, *Name* – Text, *Address* – Text, *Map\_Area* – Text, *Web\_address* –Text, *Minimum\_price* – Number, *Maximum\_ price* – Number, *Price\_currency –*Text and *Description* - Text.

 For *panoramas*, we can use a table with the fields *ID\_panoramas*- Number - Primary Key, *Name* – Text, *Map\_Area*–Text and *Description* - Text.

 On *children attractions*, we can use a table with the fields: *ID\_Children\_attractions* - Number - Primary Key, *Name* – Text, *Address* – Text, *Map\_Area* – Text, *Web\_address* – Text, *Minimum\_price* – Number, *Maximum\_price* – Number, *Price\_currency* – Text and *Description* - Text.

 For *transport, tourist tours, arrivals, information sources*, we can use tables with the following fields: *ID* - Number - Primary Key, *Name* – Text, *Web\_address* –Text, *Map\_Area*–Text and *Description* - Text.

 Here, we have described a possible structure of some tables which can be used for a travel guide, but the list of the represented data is not closed with our example.

 From the presented examples of tables, we want to observe the following common features:

- In every table we use the field named *Name*specifying the name of the referred object. This field will help us to find a certain object, using his name.

- In every table we need the *Map\_area* field to specify the area from map, where we find the corresponding object. This field will help us to find all objects from a certain area map.
- In some tables, we use fields referring to prices, like: *Minimum\_price, Maximum\_price, Price\_symbol* or in other cases we use the field *Rate\_symbol*. These fields will help us to find places depending on budget.

 In the followings steps of our study, we will see that these three observations are very important and these will help us in order to explore the database.

 Now, we recall that all the presented tables above are only some examples. Our implementation supposes that the website has no information. The final user (in this case, the administrator of the website for a certain city) can populate the website in the desired way. These means that our application must permit to build any table, but only respecting the following three observations:

- each table has a field named *Name*;
- every table contains the field named *Map area*;
- in order to specify prices(rates), the user must have fields with the name containing the word *price(rate),* different of *Rate\_symbol* or *Price\_currency* (these fields will be used to specify the symbol of rate, respectively the currency of price)*.*

 In order to be able to explore the database, we need additional tables with information on our database. These tables and the whole database structure will be presented in the following subsection.

### **2.2 Database structure and website implementation**

For our website implementation, we need to use in the database some additional tables.

 For each table which will be created (see *Figures 1* and *2*), we will store in the *Table1* table (see *Figure 3*) the following data: an  $ID$  – used for the unique identification of the table, table name, a short description and the number of fields. The application will create a table named *t\_table\_name* (for example, for the *Hotels* table we will obtain a new table named *t\_Hotels*) in which, for each field from table (in this example, for each field from the *Hotels* table) we save the following data: an *ID* – given by application, the field name, the field data type and a symbol for the data type.

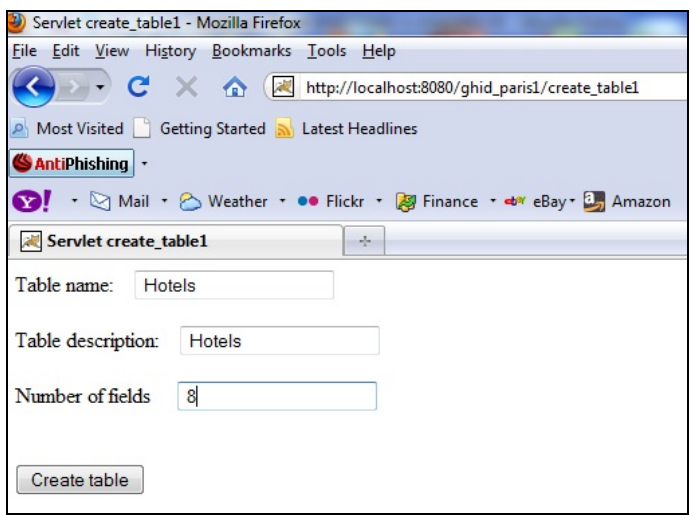

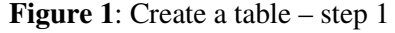

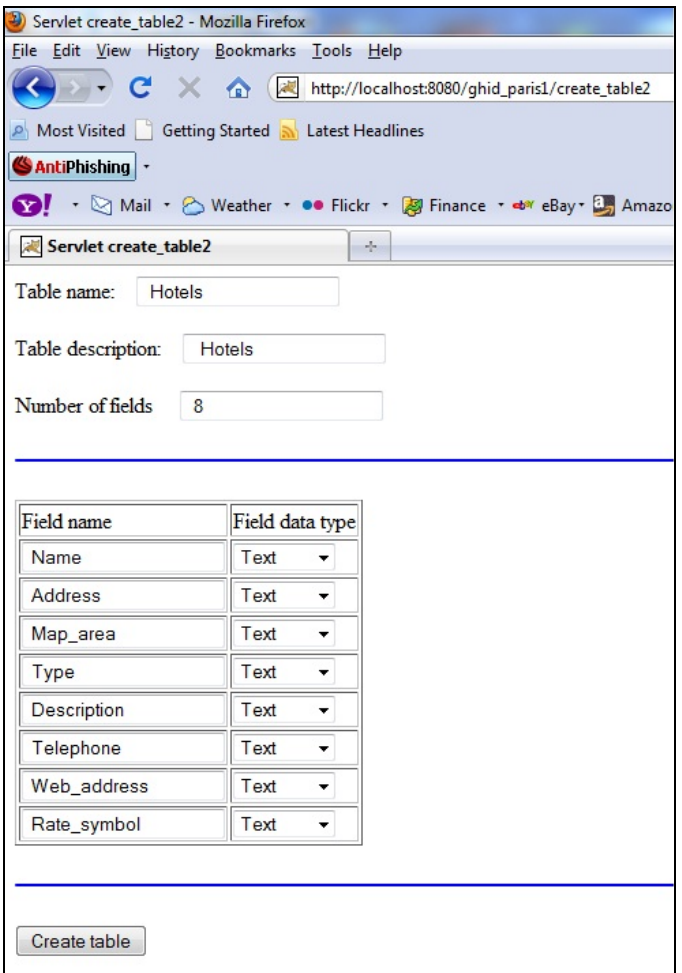

**Figure 2**: Create a table – step 2

 The tables presented in *Figures 3* and *4* are additional tables in database, which will help us in different steps of implementation.

 To insert records in a table, we will select the table, like in *Figure 5*. The application will display a number of input texts (see *Figure 6*). This number is obtained from the table presented in *Figure 3*. For each field we

will have presented the name and the field data type symbol.

 In *Figure 7,* we present some records from the *Hotels* table.

| ID table | Table name              | Description                                   | No fields      |
|----------|-------------------------|-----------------------------------------------|----------------|
|          | 1 Churches              | Churches, Cathedrals, Chapels, Monastery      | 10             |
|          | 2 Hotels                | Hotels                                        | 9              |
|          | 3 Museums               | Museums, art galleries, monuments             | 10             |
|          | 4 Palaces               | Palaces, fortresses, historical monuments, mo | 10             |
|          | 5 Markets               | Markets                                       | 6              |
|          | 6 Cafes terraces        | Cafes, terraces                               | 5              |
|          | 7 Bars Restaurants      | Bars, restaurants                             | 7              |
|          | 8 Parks                 | Parks, gardens                                | 9              |
|          | 9 Shopping centers      | Shopping centers                              | 6              |
|          | 10 Festivals events     | Festivals, events, theatre, opera             | 9              |
|          | 11 Panoramas            | Panoramas                                     | $\overline{4}$ |
|          | 12 Children attractions | Children attractions                          | 9              |
|          | 13 Transport            | metrou, bus, etc.                             | 5              |
|          | 14 Tourist tours        | tourist tours                                 | 5              |
|          | 15 Arrivals             | flly, train, port, etc                        | $\frac{5}{5}$  |
|          | 16 Information sources  | information sources                           |                |

**Figure 3**: Information on the working tables from database

| <b>ID</b> Hotels<br>Number<br>Ν<br>Name<br>Τ<br>Text<br><b>Address</b><br>Τ<br>Text<br>Τ<br>Map_area<br>Text<br>T<br>Type<br>Text<br>Description<br>Τ<br>Text<br>Telephone<br>Τ<br>Text<br>Web address<br>Τ<br>Text<br>T<br>Text | Field Name  | Field date | Field symbol |  |
|----------------------------------------------------------------------------------------------------|-------------|------------|--------------|--|
|                                                                                                    |             |            |              |  |
|                                                                                                    |             |            |              |  |
|                                                                                                    |             |            |              |  |
|                                                                                                    |             |            |              |  |
|                                                                                                    |             |            |              |  |
|                                                                                                    |             |            |              |  |
|                                                                                                    |             |            |              |  |
|                                                                                                    |             |            |              |  |
|                                                                                                    | Rate_symbol |            |              |  |

**Figure 4**: Information on the fields of a table

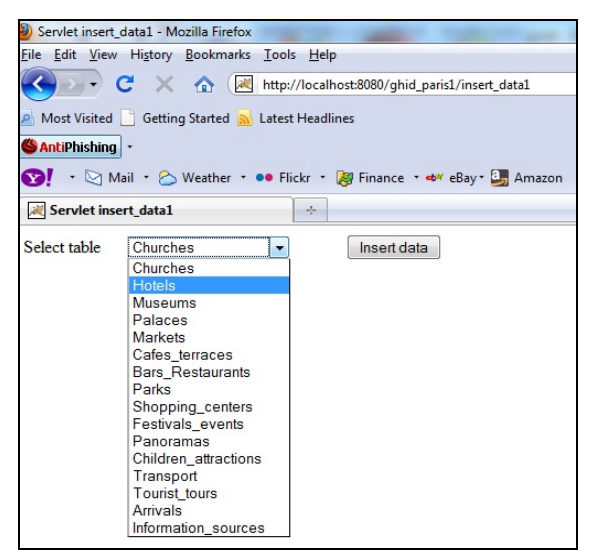

**Figure 5**: Select a table for insert records

 In many situations, we will store on server images or video files corresponding to the records from the working tables. For this reason, we will use other two

additional tables: *Photos* and *Movies* (see *Figures 8* and *9*).

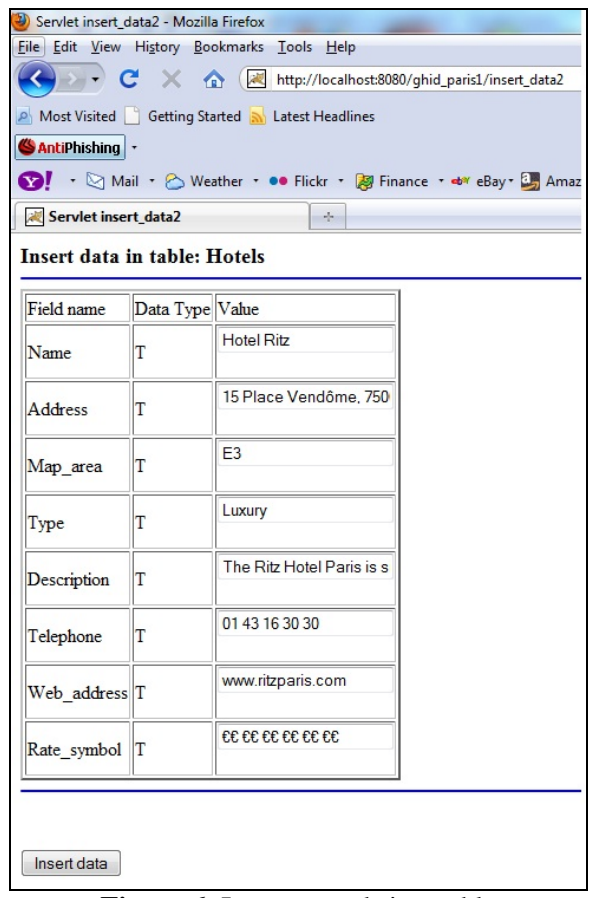

**Figure 6**: Insert records in a table

 In the *Photos* table we will store data for the photos corresponding to all records, from all working tables of database. For this reason, in the *Photos* table we use the following fields:

- *ID* table in order to know the table where we have the record for which we use the image file;
- *ID* record for have information on the record corresponding to the image file;
- *ID\_photo* for each record, from any table, this *ID* will start with the value 1;
- *Photo path* the value of this field is given by the application and it is obtained using the first three fields presented above (see *Figure 8*). Here, we use *t* for table, *r* for record and *p* for photos. In this way, *t8r1p1.jpg* means the *jpg* file corresponding for the first image of the record with the *ID* 1 (see also *Figure 7*) from the table with the *ID* 8(see also *Figure 3*).

 The *ID\_table*, *ID\_record* and *ID\_photos* fields provide us an unique identification of records from the *Photos* table (see *Figure 8*). The same happens for video files (see *Figure 9*).

 To upload an image, we will select a table as in *Figure 10* and the corresponding record, as in *Figure 11*.

-

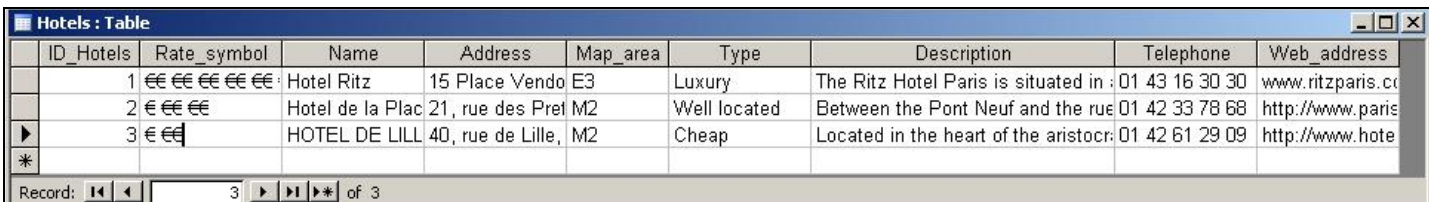

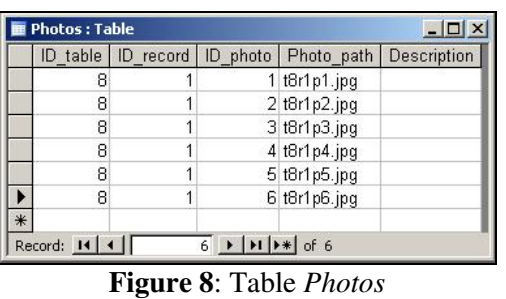

|     | Movies : Table |                                                                                |                                                            |  |
|-----|----------------|--------------------------------------------------------------------------------|------------------------------------------------------------|--|
|     |                |                                                                                | ID table   IC record   ID movie   Movie path   Description |  |
|     |                |                                                                                | If t8r1p7.avi                                              |  |
| $*$ |                |                                                                                |                                                            |  |
|     | Record: 14     | $\blacktriangleright$   $\blacktriangleright$   $\blacktriangleright$ *   of 1 |                                                            |  |

**Figure 9**: Table *Movies*

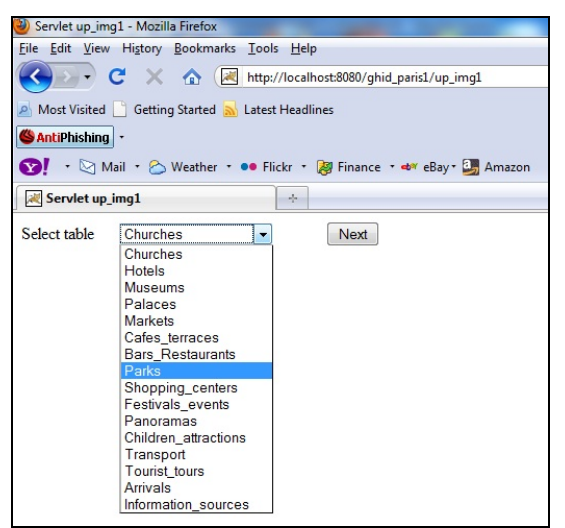

**Figure 10**: Upload an image file – step 1

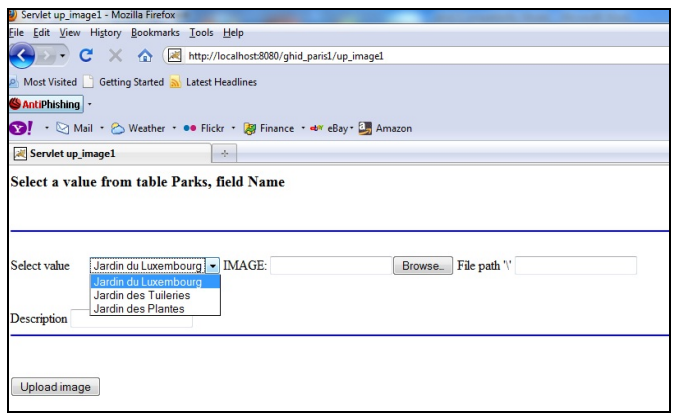

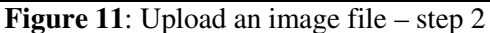

**Figure 7**: Table and records

 Using an *HTML* input element, where *type= "file"*, we will select an image file, as in *Figure 12*. When we will action on the *Upload image* submit control (from *Figures 11* and *12*), the application will provide the name of the image file (see *Figure 8*, the *Photo\_path* field) and it will store this file in the web folder of the website. The same happens if we will upload a video file.

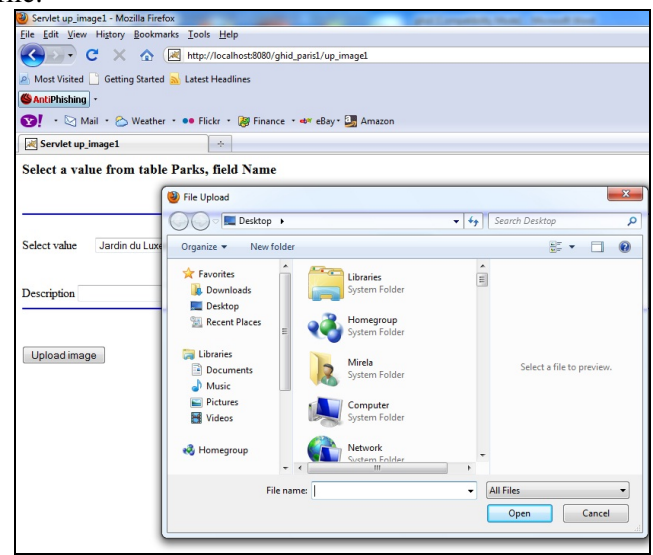

**Figure 12:** Upload an image file – step 3

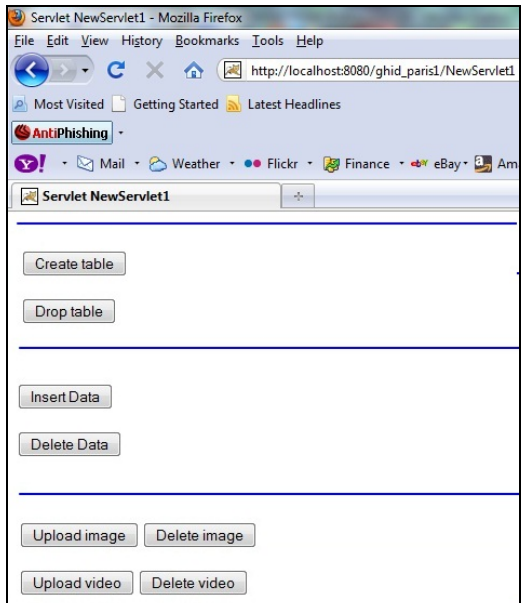

**Figure 13**: Database administration

 Our application allows us to create tables, insert records and upload image or video files. But also, we can delete tables, records, image or video files.

 For example, to delete records, we will select a table like in *Figure 10*. If we select the *Hotels* table, we will see all records, as in *Figure 14*. In *Figure 14* we only have a subset of fields from the *Hotels* table, but in web pages, we represent all these fields, that occurs a space with a large width. In *Figure 14* we select the records which will be deleted. In the moment in which we delete a record from the *Hotels* table, from *Photos* and *Videos* tables we will delete the corresponding data and also, we will delete the corresponding image or video files from the server.

 Similar, we have web pages used to delete only photos or movies.

|                        | File Edit View History Bookmarks Tools Help                   |                |                             |                 |        |
|------------------------|---------------------------------------------------------------|----------------|-----------------------------|-----------------|--------|
|                        | C X nttp://localhost:8080/ghid_paris1/delete_data2            |                |                             |                 |        |
|                        | Most Visited Getting Started M Latest Headlines               |                |                             |                 |        |
| <b>SAntiPhishing</b> - |                                                               |                |                             |                 |        |
| Ø!                     | → Mail → Aweather • ●● Flickr • 2 Finance • ● eBay • 8 Amazon |                |                             |                 |        |
| Servlet delete_data2   |                                                               | $\frac{1}{2}$  |                             |                 |        |
|                        |                                                               |                |                             |                 |        |
|                        | Delete data from table: Hotels                                |                |                             |                 |        |
|                        |                                                               |                |                             |                 |        |
|                        |                                                               |                |                             |                 |        |
|                        |                                                               |                |                             |                 |        |
|                        |                                                               |                |                             |                 |        |
|                        |                                                               |                |                             |                 |        |
|                        |                                                               |                |                             |                 |        |
| <b>ID_Hotels</b>       | Name                                                          | Telephone      | Web address                 | Rate_symbol     |        |
| 1.0                    | <b>Hotel Ritz</b>                                             | 01 43 16 30 30 | www.ritzparis.com           | 33 33 33 35 6   | F      |
| 20                     | Hotel de la Place du Lou                                      | 01 42 33 78 68 | http://www.paris-hotel-pl:  | £€€€€           |        |
| 3.0                    | HOTEL DE LILLE                                                | 01 42 61 29 09 | http://www.hotel-paris-lill | $E \varepsilon$ | Delete |
|                        |                                                               |                |                             |                 |        |
|                        |                                                               |                |                             |                 |        |
|                        |                                                               |                |                             |                 |        |
|                        |                                                               |                |                             |                 |        |
|                        |                                                               |                |                             |                 |        |
|                        |                                                               |                |                             |                 |        |
|                        | Delete data                                                   |                |                             |                 |        |

**Figure 14**: Delete records

### **3 Website presentation**

In *Figure 15* we will have a *checkbox* for each working table from the database. These tables are specified in *Figure 3*. This means that if we will add or delete tables from the database, then the number of *checkboxes* will be automatically changed. In *Figure 15*, we will select the *checkboxes* for which we want to view data. For example, if we select the *Churches, Museums* and *Parks* checkboxes, then in *Figure 16* we will view all records from these tables (here, only the *ID* and *Name* fields will be displayed). At this point, with a click on the corresponding *OK* button, we can view all information from database according to our selection. For example, if in *Figure 16,* we select to view data on *Jardin du Luxembourg* from the *Parks* table, then in *Figure 17* we will view the information from the *Parks* table and the image (video) files – according with the data from the *Photos* (*Movies*) table.

 Now, using the *Map\_area* field from all tables, we can select a certain value and in this way we can view

data as in *Figure 16*, but only for the cases corresponding to the selected map area.

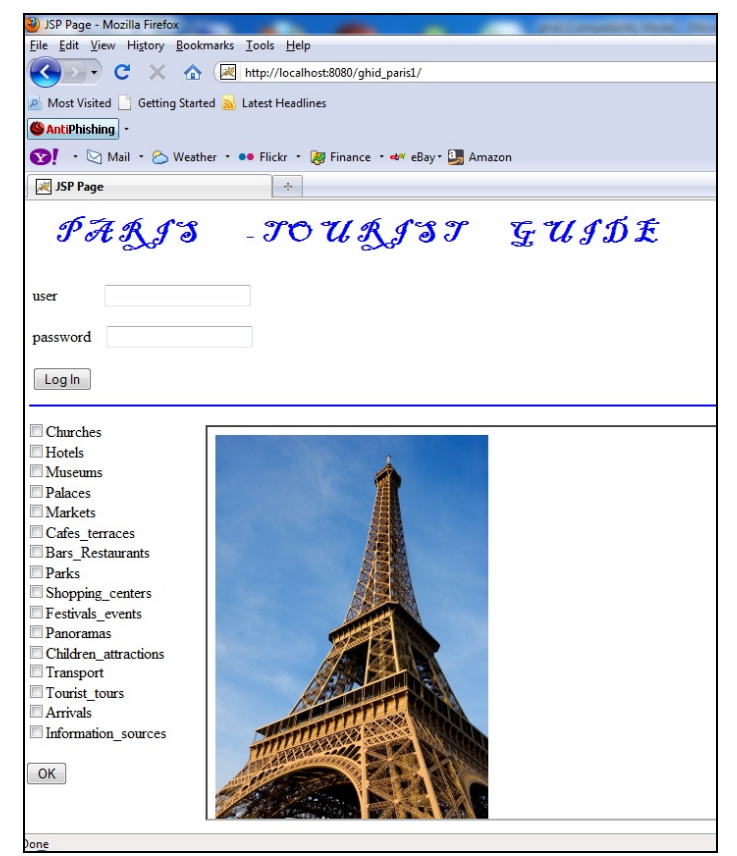

**Figure 15**: The first page from the site

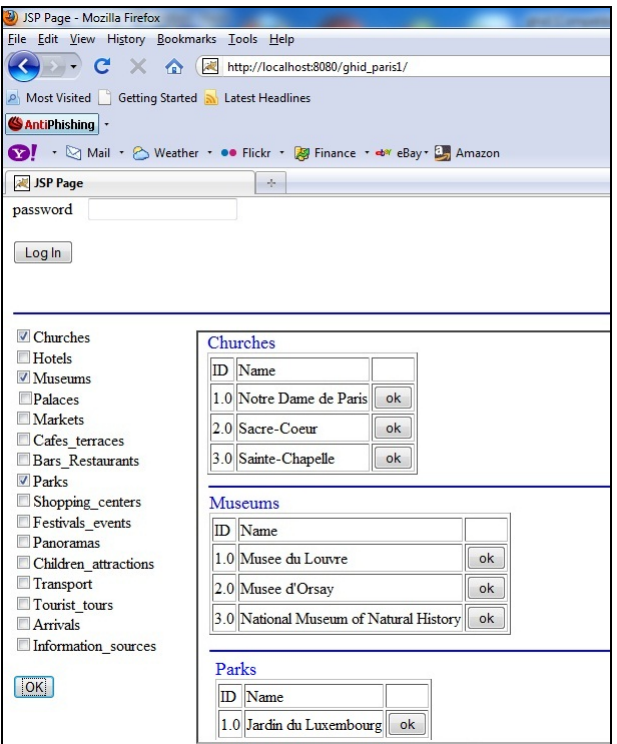

Figure 16: Selection of the interest data

#### WSEAS TRANSACTIONS on INFORMATION SCIENCE and APPLICATIONS

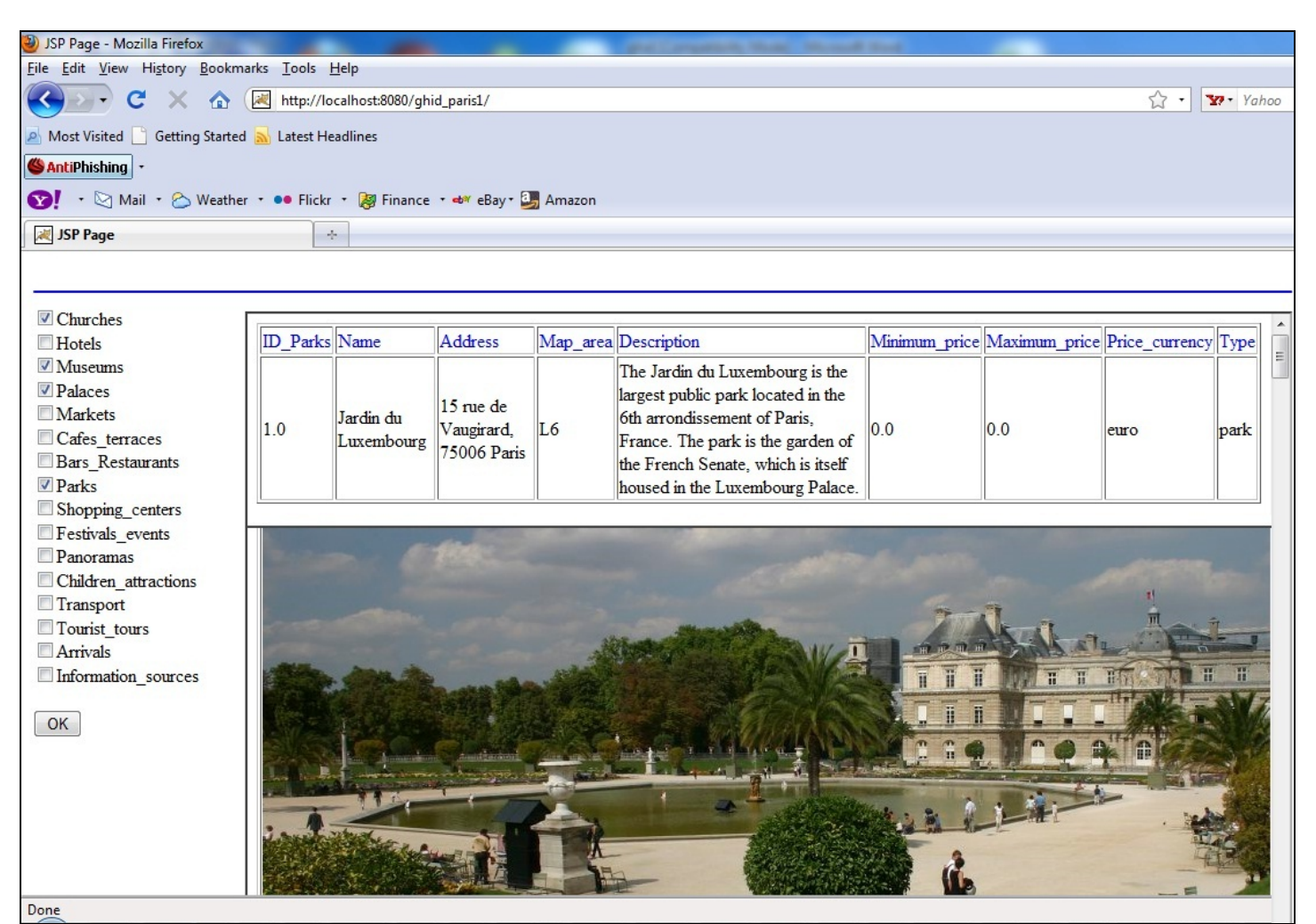

**Figure 17**: Data for a touristic objective

 Also, using the fields which refer to rate or price, we can view in *Figure 16*, only the records corresponding at such criteria.

 Moreover, using criteria for map area, rates and prices, we can view in *Figure 16*, only the records which respect these conditions.

 Using the criteria from the three presented above, we can help the tourist to know what he will visit in a certain area map and we will inform him on a necessary amount of money.

### **4 Programming code presentation**

In this section we present a part of our programming code.

 In order to obtain the page presented in *Figure 1*, we use in the *create* table1 servlet the following function:

#### *protected void processRequest(HttpServletRequest request, HttpServletResponse response) throws ServletException, IOException {*  response.setContentType("text/html;charset=UTF-8"); PrintWriter out = response.getWriter();

try { *//* html *header*  out.println("<html>"); out.println("<head>"); out.println("<title>Servlet create\_table1</title>"); out.println("</head>");

/\* *The* JavaScript *function used to the* Create table *submit button*. *This way of implementation is recommended especially when we have two or more submit buttons on the form* \*/ out.println(" <script language=\"javascript\">"); out.println("function create\_table2(){ document.form1.action=\"http://localhost:8080/ghid\_pa ris1/create\_table2\";  $\}$  "); out.println("</script>");

/\**the* html *body and the form*\*/ out.println("<br/>body>"); out.println("<form name=\"form1\" action=\"\" method=post> ");

/\* *Text boxes used to introduce the table name, its* 

#### *description and the number of fields* \*/

out.println("Table name: <input name=\"text1\" type=\"text\" value=\" \"><BR>  $<$ BR $>$ "):

out.println(" Table

description: $\&$ nbsp; $\&$ nbsp; $\&$ nbsp; $\&$ nbsp; $\&$ input name=\"text2\" type=\"text\" value=\" \"><BR>  $<$ BR $>$ "):

out.println(" Number of fields <input name=\"text3\" type=\" text\" value=\" \"><BR><BR>");

#### // *The* Create table *submit button*

out.println(" <br/> <br/> <br/> <br/> <br/> <br/> <br/>type=\"submit\" value=\"Create table\" onclick=\"create\_table2()\">"); out.println("</form>"); out.println("</body>"); out.println("</html>"); } finally { out.close();}*}*

 In order to introduce the name and data type of the new table fields, we use the page presented in *Figure 2*, which is created by the following programming code:

### *protected void processRequest(HttpServletRequest request, HttpServletResponse response)*

*throws ServletException, IOException {*  response.setContentType("text/html;charset=UTF-8"); PrintWriter out = response.getWriter(); try { out.println("<html>"); out.println("<head>"); out.println("<title>Servlet create\_table2</title>"); out.println("</head>");

out.println(" <script language=\"javascript\">"); out.println("function create\_table2(){ document.form2.action=\"http://localhost:8080/ghid\_pa ris1/create\_table3\";  $\}$  "); out.println("</script>"); out.println("<br/>body>");

### /\**Reading the values from the text boxes presented in*  Figure 1\*/

String table\_name=request.getParameter("text1"); String table\_description=request.getParameter("text2"); String no\_fields=request.getParameter("text3"); double nf=0.0; Double dt=0.0:

/\**We introduce the name and the data type for each field of the new table*\*/ if(no\_fields!=null)  $\{dt = Double.valueOf(no_fields); \}$  nf=dt.doubleValue(); int nof=(int)nf;

int  $i=1$ : out.println("<form name=\"form2\" action=\"\" method=post> "); out.println(" Table name: <input name=\"text1\" type=\"text\" value=\" "+table\_name+" \"><BR><BR>"); out.println(" Table description: <input name=\"text2\" type=\"text\" value=\" "+table\_description+"\"><BR><BR>"); out.println(" Number of fields <input name=\"text3\" type=\"text\" value=\" "+no\_fields+" \"><BR><BR>");

//*The header of the table presented in* Figure 2 out.println("<hr border=3 color=\"blue\"><br>"); out.println("<table border=1>"); out.println("<tr>"); out.println("<td> Field name </td>"); out.println("<td>Field data type </td>"); out.println("</tr>");

// *The rows of the table presented in* Figure 2  $for(i=1; i<=nof; i++)$ { out.println("<tr>"); out.println("<td>"); out.println("<input name=\"t"+String.valueOf(i)+"\" type=\"text\" value=\" \">"); out.println("</td>"); out.println("<td>"); out.println(" <select name=\"combo"+String.valueOf(i)+"\">"); out.println(" <option>Text</option> "); out.println(" <option>Number</option> "); out.println(" <option>Date</option> ");  $out.println("");$ out.println("</td>"); out.println(" $\langle$ tr>"); } out.println("</table>");

```
out.println("<br/>br>>>hr border=3 color=\"blue\">");
out.println(" <br/> <br/> <br/> <br/> </a> <timestype=\"submit\"
value=\"Create table\" onclick=\"create_table2()\">"); 
out.println("</form>");out.println("</body>"); 
out.println("</html>");
} finally { out.close(); }}
```
 In order to create the new table specified in the page presented in *Figure 2* and for insert the corresponding additional information in tables presented in *Figures 3*  and *4*, we use the following function:

## *protected void processRequest(HttpServletRequest request, HttpServletResponse response)*

*throws ServletException, IOException {*  response.setContentType("text/html;charset=UTF-8");  $PrintWriter out = response.getWriter()$ ; try { out.println("<html>"); out.println("<head>"); out.println("<title>Servlet create\_table3</title>"); out.println("</head>"); out.println("<br/>body>");

/\**Reading the values from the text boxes presented in*  Figure 2\*/

String table\_name=request.getParameter("text1"); String table\_description=request.getParameter("text2"); String no fields=request.getParameter("text3"); double nf=0.0; Double dt=0.0;

if(no\_fields!=null)  $\{dt = Double.valueOf(no fields); \}$  nf=dt.doubleValue(); int nof=(int)nf+1;

/\**We detect the ID of the new table. This ID is saved in the table presented in* Figure 3\*/ String sql\_statement="select max(ID\_table) from table1"; int ID\_max=0;

```
try { 
String user = "";
String password = ""; 
String dbURL = "jdbc:odbc:Driver={Microsoft Access 
Driver (*.mdb)};DBQ=C:\\Program Files\\Apache 
Software Foundation\\Tomcat 
6.0\\webapps\\guide\\guide.mdb;DriverID=22;READO
NLY=false"; 
Class.forName("sun.jdbc.odbc.JdbcOdbcDriver"); 
Connection c = DriverManager.getConnection(dbURL, 
user, password); 
Statement s = c.createStatement();
ResultSet r = s.executeOuery(sql_statement);
while (r.next()) {
   ID max=r.getInt(1);
   } 
  r.close(); 
  s.close(); 
 } 
 catch (ClassNotFoundException a) { 
   // Could not find the driver 
 } 
 catch (SQLException a) { 
     // Could not connect to the database 
 }
```
 $ID_max+=1;$ 

/\* *Inserting information (on the new table) in the table named* table1 *and presented in* Figure 3\*/ sql\_statement="Insert into table1 values("+ String.valueOf(ID\_max)+", '"+table\_name.trim()+"', '"+ table\_description+"', "+String.valueOf(nof)+")";

*/\* The database connection and the* SQL *statement execution* \*/ try { String user  $=$  "": String password = ""; String dbURL = "jdbc:odbc:Driver={Microsoft Access Driver (\*.mdb)};DBQ=C:\\Program Files\\Apache Software Foundation\\Tomcat 6.0\\webapps\\guide\\guide.mdb;DriverID=22;READO NLY=false"; Class.forName("sun.jdbc.odbc.JdbcOdbcDriver"); Connection c = DriverManager.getConnection(dbURL, user, password); Statement  $s = c$ .createStatement(); s.executeUpdate(sql\_statement); s.close(): } catch (ClassNotFoundException a) { } catch (SQLException a) { }

// *Creating the new table* sql\_statement="Create table "+table\_name+"(ID\_"+table\_name.trim()+" Number Primary Key, ";  $int i=1$ : String t\_param="t"; String combo param="combo";

String f\_name="", f\_type="",f\_pk="";  $for(i=1;i<=nof-1;i++)$ { t\_param="t"+String.valueOf(i); f\_name=request.getParameter(t\_param); sql\_statement=sql\_statement+f\_name+" "; combo\_param="combo"+String.valueOf(i); f\_type=request.getParameter(combo\_param);

sql\_statement=sql\_statement+f\_type;

```
if(i == not-1){sql_statement=sql_statement+" )";} 
else 
   {sql_statement=sql_statement+",";} 
}
```
*/\* The database connection and the* SQL *statement* 

*execution - see the code presented above* \*/

/\* *Creating the associated* t\_ table *(see the table presented in* Figure 4*)*\*/ sql\_statement="Create table t\_"+table\_name.trim()+"(id\_f Number Primary Key, Field Name Text, Field date Text, Field symbol Text)";

*/\* The database connection and the* SQL *statement execution - see the code presented above* \*/

/\* *Inserting records in the associated* t\_ table *(see the table presented in* Figure 4*)*\*/ sql\_statement="Insert into t\_"+table\_name.trim()+" values(1, 'ID\_"+table\_name.trim()+"', 'Number', 'N')";

*/\* The database connection and the* SQL *statement execution. For database connection, see the code presented above* \*/ sql\_statement=""; out.println("<BR>");  $for(i=1;i=not-1;i++)$ { t\_param="t"+String.valueOf(i); f\_name=request.getParameter(t\_param).trim(); combo param="combo"+String.valueOf(i); f\_type=request.getParameter(combo\_param).trim(); sql\_statement="Insert into t\_"+table\_name.trim()+" values(" $+$  String.valueOf(i+1)+", "'+f\_name+"', '"+f\_type+"', ";

if(f\_type.equals("Number")) {sql\_statement=sql\_statement+" 'N')";} if(f\_type.equals("Text")) {sql\_statement=sql\_statement+"  $T$ ")";} if(f\_type.equals("Date")) {sql\_statement=sql\_statement+" 'mm/dd/yyyy/')";} out.println("<BR>");

*/\* The database connection and the* SQL *statement execution - see the code presented above* \*/

```
out.println("<h1>Tabela a fost creata</h1>"); 
out.println("</body>");
out.println("</html>"); 
} finally { 
 out.close();} 
}
```
 In this section, we have presented the code used to create tables in our database. This operation can be used in any moment, even when we use the website. In this way, the number of tables increases (or, if necessary, it decreases), depending by the information that must be displayed in website at the certain moment.

 The programming code presented above can provide a good idea on the kind of implementation. For this reason, we here stop function presentations. We use similarly programming code for the operations presented in *Figure 13*. For the page presented in *Figure 15* we use a *JSP* file and for the pages presented in *Figures 16* and *17* we use servlets.

### **5 Conclusion**

Using the model of the *Top 10* series of travel guides, we can create websites which will help the tourist with a good documentation on the places which he will visit.

 Before of his travel, the tourist can build an itinerary and estimate the necessary amount of money in order to be able to visit all proposed objectives.

 In this paper we try to respect the idea of the *Top 10* series. For this reason we suppose that all modifications on website will be made by websites administrators.

 However, this idea can be extended (if necessary) in the case in which, using users and passwords, different person can have access to populate database with data.

 In this last case, we will find more additional records, but this idea will change the model proposed by Top 10.

 For website implementation we have used Java servlets and *JSP* files. Our data have been stored in Access database, but for implementation, we can use any type of relational database (Oracle, SQL Server, MySQL, etc.) where we use the same programming code.

*References:* 

- [1] Ceballos Sierra, Fco. Javier Java 2 Ra-Ma Publisher, Madrid, 2008
- [2] Chopra Vivek, Sing Li, Jeff Genender Apache Tomcat 6 Anaya Multimedia Publisher, 2008, Madrid
- [3] Mastorakis, N.E. *Genetic algorithms with Nelder-Mead optimization in the variational methods of boundary value problems* March 2009, WSEAS Transactions on Mathematics, Volume 8, Issue 3
- [4] Muntean M.C., Nistor R., Nistor C. *Competitiveness of Developing Regions in Romania -* WSEAS TRANSACTIONS on BUSINESS and ECONOMICS Volume 7, 2010, ISSN: 1109-9526
- [5] Scoarţă I., Bâră A., Constantinescu R., Zota R., Năstase F. *Improvingorganizational efficiency and effectiveness in a Romanian Higher Education Institution*, WSEAS Transactions on Computers, Volume 8, Issue 10, pp. 1641 - 1650, october 2009, ISSN:1109-2750
- [6] Top 10 Athens, Dorling Kindersley Limited, London, 2007
- [7] Top 10 London, Dorling Kindersley Limited, London, 2007
- [8] Top 10 Paris, Dorling Kindersley Limited, London, 2007
- [9] Top 10 Rome, Dorling Kindersley Limited, London, 2007
- [10]http://www.dorlingkindersley-uk.co.uk/static/html/uk/ series/top10\_index.html